User Interaction: Intro to Android

Assoc. Professor Donald J. Patterson INF 133 Fall 2012

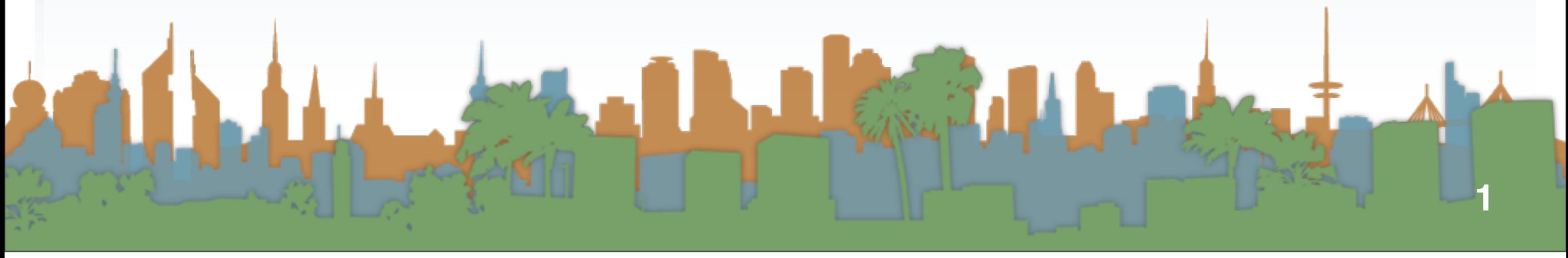

# Checking out the phone

• Unpack the phone

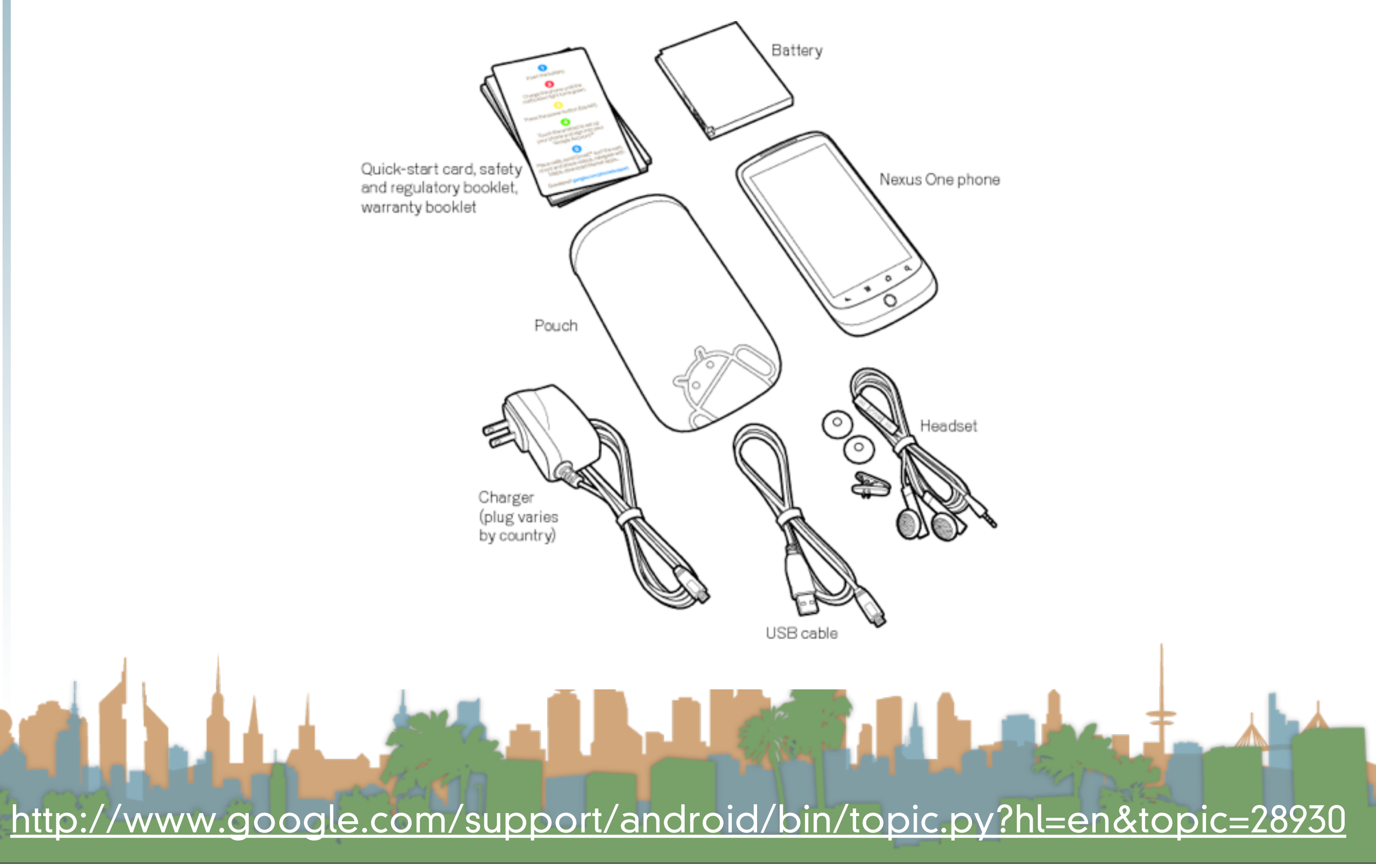

# <span id="page-2-0"></span>Checking out the phone

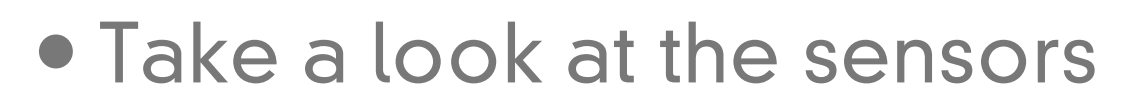

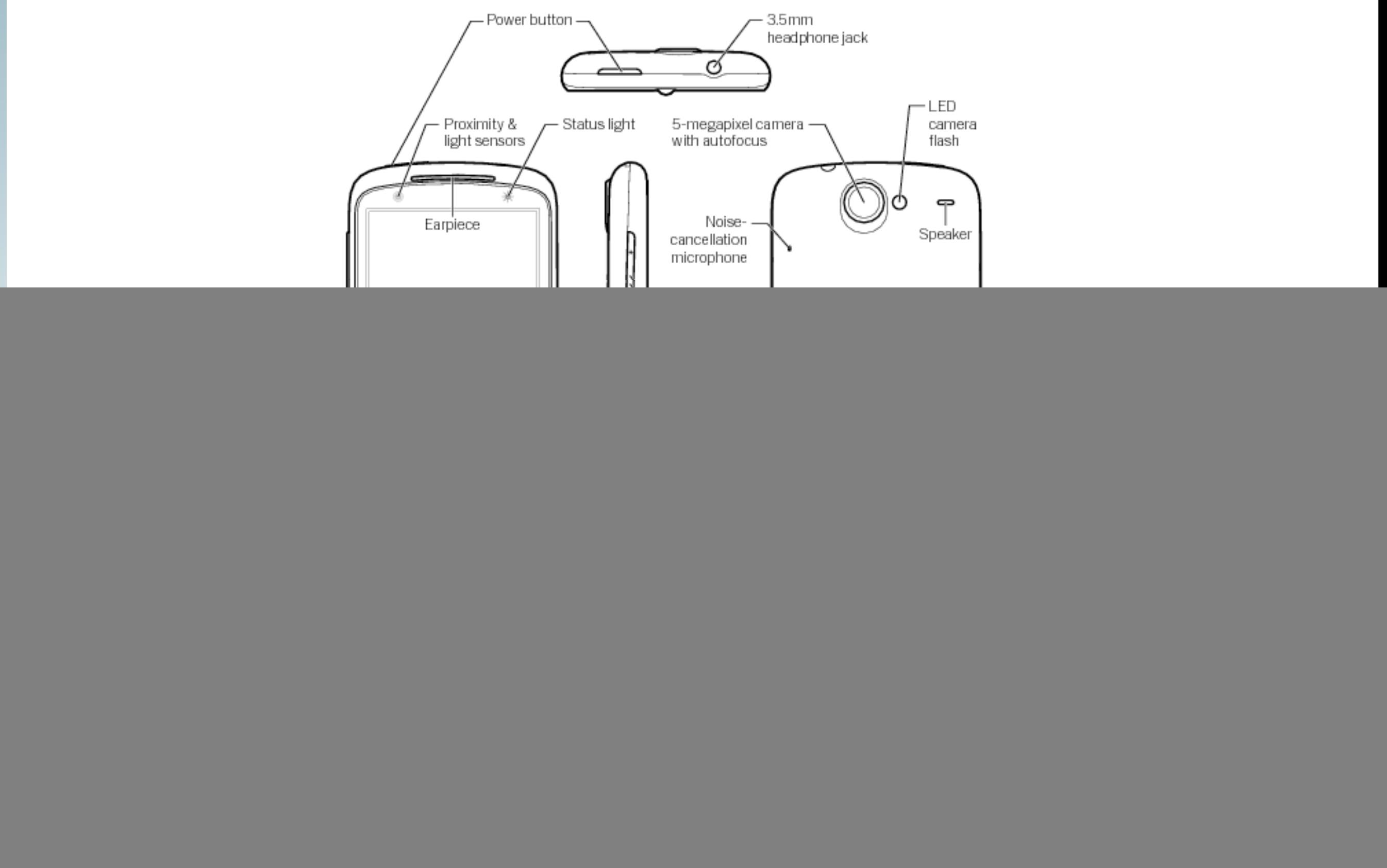

# <span id="page-3-0"></span>A Company of the Company of the Company of <http://www.google.com/support/android/bin/topic.py?hl=en&topic=28930>

- <span id="page-4-0"></span>• Charge the phone to 100%
	- USB to computer
	- USB to wall plug
- Wipe the phone
	- "menu" -> "settings" -> "privacy" -> "factory data reset"
		- erase the SD card too
- If necessary, go through on-phone tutorial
	- Do not sync to your Google
	- Enable Location reporting

<http://www.google.com/support/android/bin/topic.py?hl=en&topic=28930>

- <span id="page-5-0"></span>• Go through on-phone tutorial
	- You do not need a SIM card (no phone calls)
	- You should connect to WiFi
	- Do not sync to your Google (skip it)
	- Enable Location reporting
	- Set Date and Time to automatic

<http://www.google.com/support/android/bin/topic.py?hl=en&topic=28930>

- <span id="page-6-0"></span>• Turn on developer mode
	- "home"->"menu"->"settings"->"applications" -> "Development"
		- "USB debugging" on
		- "Stay awake" on
		- "Allow mock locations" on
	- Dial \*#\*#CHECKIN#\*#\*
		- to update phone software

Easy of 1 <http://www.google.com/support/android/bin/topic.py?hl=en&topic=28930>

<span id="page-7-0"></span>![](_page_7_Figure_0.jpeg)

# <span id="page-8-0"></span>**Activity Stack**

![](_page_8_Picture_1.jpeg)

![](_page_9_Figure_1.jpeg)

- Start a new Android Application project for Android 2.3.3
	- Give your application permissions in AndroidManifest.xml
		- Add a "Uses Permission"
			- to use the Internet
				- android.permission.INTERNET
			- to use location
				- android.permission.ACCESS\_FINE\_LOCATION
				- android.permission.ACCESS\_COARSE\_LOCATION
	- Make your application debuggable

# [http://developer.android.com/guide/developing/device.html](http://developer.android.com/guide/index.html)

![](_page_11_Picture_0.jpeg)

![](_page_12_Picture_8.jpeg)

- High-Level
	- You are going to ask Android to give you information about the phone's orientation
	- You are going to do something in response to the information (with U/I and audio)

![](_page_13_Picture_4.jpeg)

**CONTRACTOR** 

- The Main Problem
	- Information from the phone's sensors are going to arrive much much faster than the phone can redraw the U/I

- If you don't manage this, your application will crash while it backs up waiting for you U/I to draw
- Let's do it the wrong but easy to understand way first

![](_page_14_Picture_5.jpeg)

## • Step 1: Create a place in the U/I to show the sensor data

![](_page_15_Picture_14.jpeg)

- Step 1: Create a place in the U/I to show the sensor data
	- The U/I object is a static class named "R"
- Step 2: Access the Android Sensor Service
- Step 3: Create a SensorEventListener that will handle the asynchronous callbacks
- Step 4: Tell the phone you are ready to get sensor readings
- Step 5: Tell the phone you don't want sensor readings any more

![](_page_16_Picture_7.jpeg)

```
Il MainActivity.java &
activity_main.xml
 package edu.uci.ics.luci.sensortest:
□ import android.app.Activity;
 import android.hardware.Sensor;
 import android.hardware.SensorEvent:
 import android.hardware.SensorEventListener;
 import android.hardware.SensorManager;
 import android.os.Bundle;
 import android.widget.TextView;
 public class MainActivity extends Activity {
     private SensorManager mSensorManager;
     private TextView mTextViewLight;
     private SensorEventListener mEventListenerLight;
     @Override
Θ
     protected void onCreate(Bundle savedInstanceState) {
         super.onCreate(savedInstanceState);
         setContentView(R.layout.activity_main);
         mTextViewLight = (TextView) findViewById(R.id.eduitText1);mSensorManager = (SensorManager) getSystemService(SENSOR_SERVICE);
         mEventListenerLight = new SensorEventListener() {
Θ
              @Override
Θ
             public void onSensorChanged(SensorEvent event) {
                  float[] values = event.values:
                  mTextViewLight.setText("Light is " + values[0]);
              ı
              @Override
             public void onAccuracyChanged(Sensor arg0, int arg1) {
              ı
         Ъ.
     ŀ
```

```
public class MainActivity extends Activity {
private SensorManager mSensorManager;<br>
private TextView mTextViewLight;<br>
private SensorEventListener mEventListenerLight;
                  @Override
            Θ
                  protected void onCreate(Bundle savedInstanceState) {
                      super.onCreate(savedInstanceState);
                      setContentView(R.layout.activity_main);
                      mTextViewLight = (TextView) findViewById(R.id.edutrText1);mSensorManager = (SensorManager) getSystemService(SENSOR_SERVICE);
                      mEventListenerLight = new SensorEventListener() {
            Θ
                           @Override
            Θ
                           public void onSensorChanged(SensorEvent event) {
                               float[] values = event.values;mTextViewLight.setText("Light is " + values[0]);
                           Ţ.
            Θ
                           @Override
                           public void onAccuracyChanged(Sensor arg0, int arg1) {
                           ŀ
                      Ъ.
                  Ŧ
                  @Override
            Θ
                  public void onResume() {
                      super.onResume();
                      mSensorManager.registerListener(mEventListenerLight,
                               mSensorManager.getDefaultSensor(Sensor.TYPE_LIGHT),
                               SensorManager.SENSOR_DELAY_FASTEST);
                  3
                  @Override
                  public void onStop() {
                      mSensorManager.unregisterListener(mEventListenerLight);
                      super.onStop();
                  ŀ
              Ŧ
```
# What it looks like when it's working

![](_page_19_Picture_1.jpeg)

![](_page_19_Picture_2.jpeg)

![](_page_20_Figure_0.jpeg)

## **Hints**

- Playing a sound
	- The key is the MediaPlayer call
	- Do not instantiate more than one MediaPlayer object

```
static MediaPlayer mp = new MedianPlayer();public void playSound(String path) {
    if (mp.isPlaying()) {
        return:
    Ţ.
    mp. reset();
    try \{mp.setDataSource(path);
        mp.\text{prepare};
    } catch (Exception ex) {
        Log.d("main thread ex", ex.getStackTrace()[0].toString() + " path: " + path);
    Ţ.
    mp.start();
```
• <http://developer.android.com/guide/topics/media/index.html>

## **Hints**

- Playing a sound
	- You will need to get the audio media onto the phone

![](_page_22_Picture_3.jpeg)

![](_page_23_Picture_0.jpeg)

![](_page_23_Picture_1.jpeg)